# UNIVERSIDAD TECNOLÓGICA CENTROAMERICANA

## UNITEC

## FACULTAD DE CIENCIAS ADMINISTRATIVAS Y SOCIALES

## INFORME DE PRÁCTICA PROFESIONAL

ELECTRONIC SECURITY SYSTEMS S DE RL DE CV.

SUSTENTADO POR:

# ANGIE LISBETH RODRÍGUEZ REYES

## 11511115

# PREVIA INVESTIDURA AL TÍTULO DE LICENCIATURA EN ADMINISTRACIÓN INDUSTRIAL Y DE NEGOCIOS

TEGUCIGALPA, M.D.C HONDURAS, C.A.

DICIEMBRE, 2022

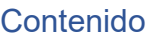

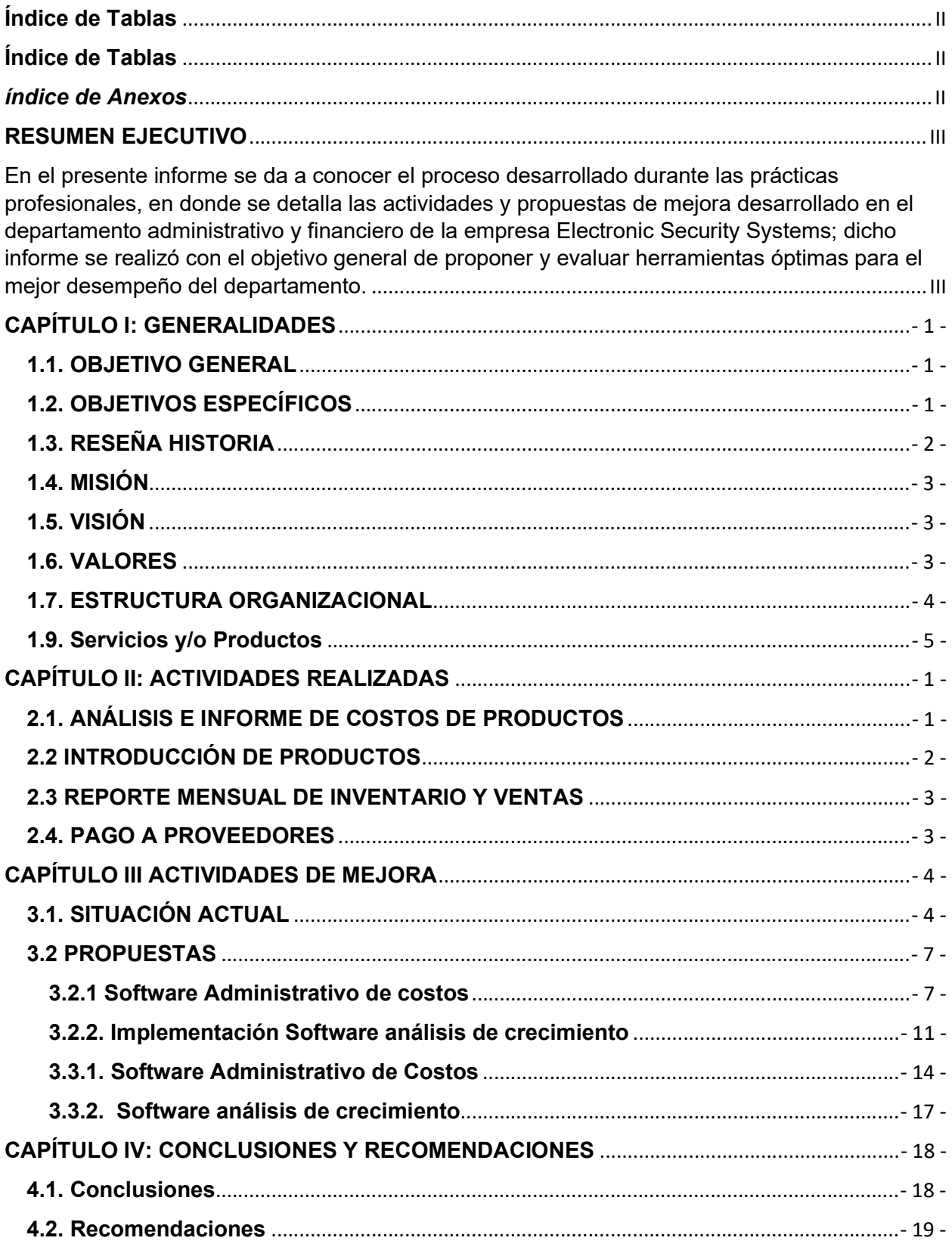

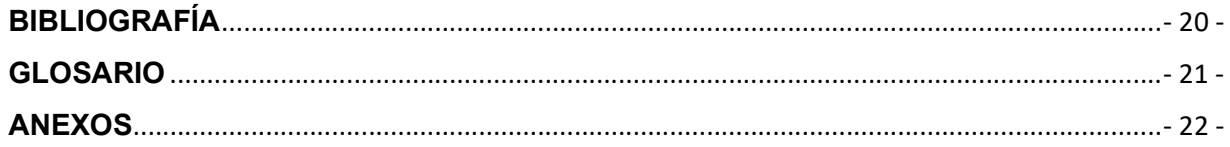

# Índice de Tablas

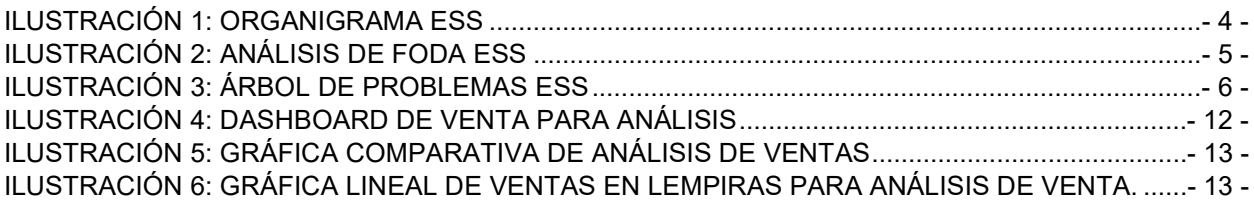

# Índice de Tablas

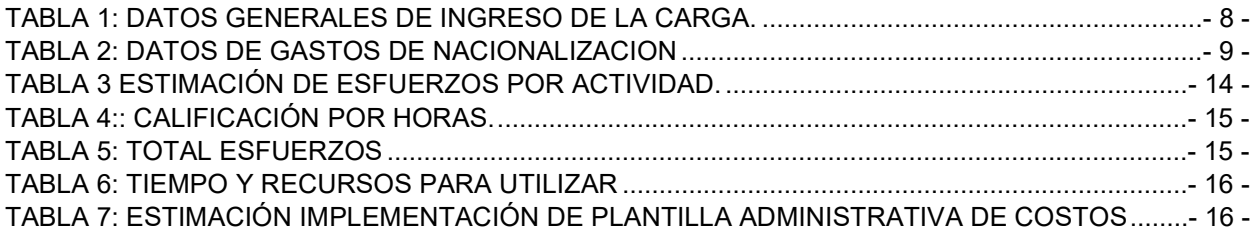

# índice de Anexos

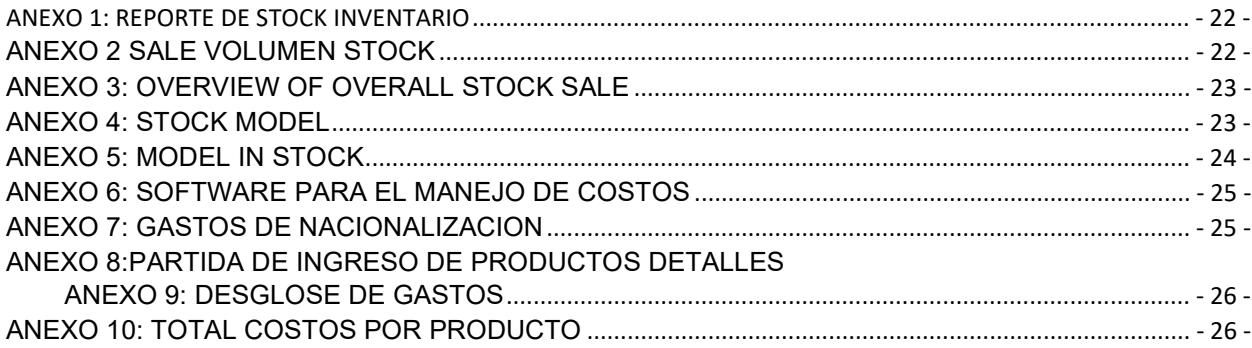

#### RESUMEN EJECUTIVO

En el presente informe se da a conocer el proceso desarrollado durante las prácticas profesionales, en donde se detalla las actividades y propuestas de mejora desarrollado en el departamento administrativo y financiero de la empresa Electronic Security Systems; dicho informe se realizó con el objetivo general de proponer y evaluar herramientas óptimas para el mejor desempeño del departamento.

Dentro de los objetivos específicos se planteó lo siguiente: 1. Identificar los diferentes métodos para el análisis de ordenes de compras e inventario. Con el propósito de agilizar la introducción de inventarios a sistema, presentado en la segunda semana de noviembre 2022.

2. Diseñar un paso a paso para el análisis ventas, para la creación de mejoras y estrategias., con el objetivo de mejorar la toma de decisiones de los altos directivos para la creación de estrategias de venta, presentado en la segunda semana de noviembre 2022. 3. Proponer un plan de acción que permita disminuir los tiempos en el manejo de inventarios para el análisis de costos, ventas y órdenes de compra. Con el objetivo de mejorar el manejo de inventario y costos de cada producto, presentado primera semana de diciembre.

Electronic Security Systems es una empresa dedicada al rubro de la distribución y venta de equipos de seguridad electrónica fundada en marzo del 2021, al ser una empresa nueva en el mercado tiene muchos retos por lo que superar, pero su principal objetivo es poder seguir innovando y ser uno de los lideres en distribución de equipos en el país.

El ser una empresa nueva en el mercado conlleva muchos retos para los altos directivos en la toma de decisiones por lo que es necesario que el departamento financiero cuente con todos los sistemas para un mejor desarrollo de estrategias de posicionamiento.

Actualmente cuenta con dos tiendas, Tegucigalpa y San pedro sula enfocándose en ofrecer equipos con un alto estándar en calidad para el alcance de todos los interesados.

Cuenta con un total de 10 empleados, entre Gerencias, asesores comerciales y Técnicos.

## CAPÍTULO I: GENERALIDADES

#### 1.1. OBJETIVO GENERAL

Plantear soluciones para mejora en los procesos del departamento administrativo y financiero, con el objetivo de minimizar los tiempos en las actividades de dicho departamento para el análisis y toma de decisión de los altos ejecutivos.

## 1.2. OBJETIVOS ESPECÍFICOS

- Identificar los diferentes métodos para el análisis de ordenes de compras e inventario que implica el departamento financiero de la empresa en un periodo trimestral que comprende de octubre a diciembre del 2022.
- Diseñar los procesos que implica el análisis ventas, para la creación de mejoras y estrategias del área comercial en un periodo semestral que comprende de enero a diciembre.
- Proponer un plan de acción factible que permita disminuir los tiempos en el manejo de inventarios para el análisis de costos, ventas y órdenes de compra en el departamento administrativo en un periodo semestral que comprende de enero a diciembre.
- Diseñar una propuesta de herramienta de mejora para volver más eficiente y eficaz los procesos de costeo de producto en el departamento financiero, en un periodo de un mes.

## 1.3. RESEÑA HISTORIA

ESS S DE RL DE CV, pertenece al corporativo ASIS SEGURIDAD, siendo el fuerte la seguridad física en instalaciones a nivel nacional e internacional.

Electronic Security Systems siendo su abreviación (ESS) es una empresa totalmente hondureña, siendo distribuidores mayoristas representando marcas reconocidas a nivel mundial por la calidad de equipos de seguridad electrónica en Honduras.

ESS, fue fundada un 1 de marzo del 2021, brindando soluciones en sistemas en sistemas de seguridad, soporte técnico, Capacitaciones Técnicas y comerciales, garantías desde Fabricas al alcance de todos los clientes tanto subdistribuidores, integradores y consumidor final.

Actualmente cuenta con dos tiendas, Tegucigalpa y San pedro sula enfocándose en ofrecer equipos con un alto estándar en calidad para el alcance de todos los interesados.

Cuenta con un total de 10 empleados, entre Gerencias, asesores comerciales y Técnicos.

Dentro de sus metas está el crecimiento en nuevas líneas de productos actualmente, manejan diferentes tipos de categorías esto en base a las funcionalidades, tales como:

- Sistemas de CCTV
- Sistemas de Alarma contra incendio
- Sistemas de control de acceso

ESS su política es lograr siempre mantenerse a la vanguardia con los mejores equipos en seguridad.

## 1.4. MISIÓN

Ofrecer a nuestros clientes soluciones integradas en equipos de seguridad electrónica. Cumpliendo con los más altos estándares de calidad.

## 1.5. VISIÓN

Ser la empresa Líder en distribución y comercialización en equipos de seguridad electrónica en el país.

## 1.6. VALORES

Los valores con los cuales la empresa se representa y fomenta en todo momento se detalla a continuación:

- Trabajo en equipo: fomentar el aporte y trabajo en equipo de cada uno de los colaboradores, con el fin de cumplir un objetivo en común generando la satisfacción de cada uno de ellos.
- Transparencia: ofrecer toda la información necesaria que se requiera respecto a procedimientos, productos y servicios para la mejora continua.
- Lealtad: fomentar la lealtad en nuestros colaboradores hacia los clientes generando una mayor fidelización.
- Coherencia: Manejar un mismo concepto entre lo dicho y lo hecho, generando una cultura de confianza en colaboradores y clientes.

Fuente: Recursos humanos.

## 1.7. ESTRUCTURA ORGANIZACIONAL

ESS al pertenecer al corporativo ASIS, cuenta con una estructura organizacional funcional, siendo un sistema jerárquico, el cual cuenta con diferentes grupos en los cuales cada grupo funcional dentro de la organización está integrado verticalmente desde la parte inferior hasta superior de la empresa.

ESS cuenta con 4 departamentos incluyendo Gerencia, al ser parte del corporativo los demás departamentos son manejados por medio de ASIS.

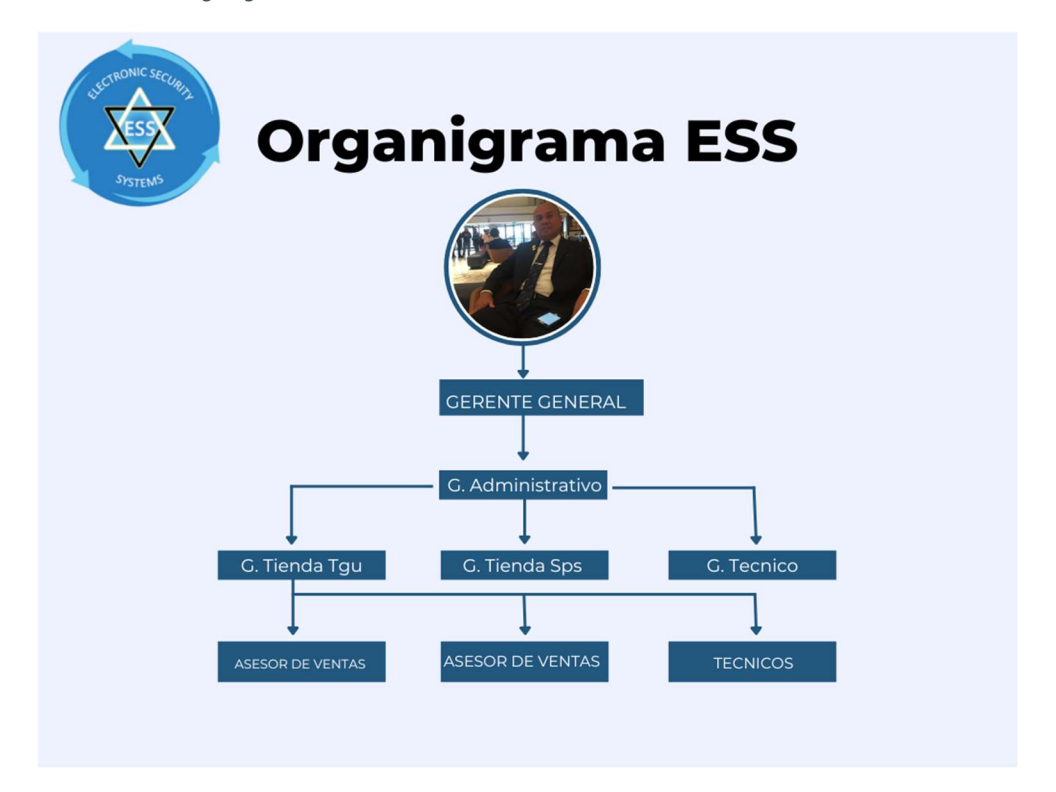

Ilustración 1: Organigrama ESS

Fuente: Recursos Humanos.

## 1.9. Servicios y/o Productos

ESS es una empresa enfocada directamente en la distribución mayorista de equipos de seguridad electrónica, dividida actualmente en tres líneas de productos siendo estos, sistemas de CCTV, sistemas de alarma e intrusión, Sistemas de control de acceso y demás accesorios

Dentro de cada categoría se encuentran diferentes tipos de subcategorías esto en base a las funcionalidades de cada departamento.

En el caso de la categoría de sistemas de CCTV se encuentran equipos como tales:

- cámaras
- Grabadores
- Redes
- Accesorios para CCTV

## CAPÍTULO II: ACTIVIDADES REALIZADAS

A continuación, se pretende detallar actividades realizadas con la finalidad de proponer planes y acciones de mejora en las áreas a desarrollar bajo el puesto de Junior Business analyst.

Dentro de las actividades a realizar, se detalla: análisis e informe de costos de productos, elaboración de reportes de actualización de precios, forescast de ventas, pago a proveedores, análisis de órdenes de compra.

#### 2.1. ANÁLISIS E INFORME DE COSTOS DE PRODUCTOS

Una de las funciones a desarrollar como Junior Business analyst es el poder realizar un análisis exhaustivo de las herramientas utilizadas para dar a conocer el costo de un producto por unidad para previa puesta de precio de venta.La empresa ESS, todos sus productos son importados desde china, Estados Unidos, Panamá, y México, por lo que el principal punto a analizar es todos los gastos incurridos desde la importación, son los precios FOB dado por los proveedores Internacionales, y el aumento que existe en su precio CIF, tomando en cuenta costos como, Flete marítimo, Seguros, Costos de nacionalización, costos de origen, impuestos de Introducción.

Para poder llevar a cabo dicha actividad, se inició el proceso de conocimiento de los proveedores, análisis de cargas anteriores, en tránsito, al obtener dichos datos se procede al análisis de comparación con cargas de mismos modelos, y poder evaluar los cambios surgidos entre una variación y otra.

Estos costos de Inicio son costos variables los cuales depende de cada carga ingresada, a esto se suma el análisis de los costos fijos, actualmente la empresa maneja un costo fijo por porcentaje en cada unidad lo que da como resultado que los precios aumente en consideración. El costo es manejado como costo promedio dado que cada ingresada es un costo diferente

## 2.2 INTRODUCCIÓN DE PRODUCTOS

Para la introducción de los productos la empresa debe de prepararse con toda la documentación necesaria la cual debe de trabajar en conjunto con la empresa aduanera para poder presentarla ante aduanas y poder realizar los pagos de impuestos correspondientes para que pueda ser entregada. Entre los documentos generales a presentar esta la factura proforma, factura comercial, la lista de contenido, Factura aduanera donde se detalla las partidas arancelarias, certificados de origen entre otros.

Como primer paso es necesario presentar toda la documentación para clasificación de los productos en partidas arancelarias, lo cual ayuda a determinar el pago de impuestos clasificándolos en el impuesto sobre venta, y los que pagan un impuesto adicional llamado (DAI).

#### 2.3 REPORTE MENSUAL DE INVENTARIO Y VENTAS

En este apartado se trabaja el análisis de inventario y ventas con el objetivo de poder cumplir demandas de equipos, el cual mensualmente se analiza las ventas por unidad de cada modelo de equipo, analizando factura por factura en el cual se detalla cada equipo para posteriormente realizar un cruce con el stock de inventario actual.

En primer lugar, se prepara el reporte de ventas, el cual los datos son recogidos por el sistema que utiliza la empresa para posteriormente compararlo con factura original y poder detallar por cada modelo vendido.

Dicho reporte ayuda a poder determinar que productos están sobre stockeados en bodega y no están teniendo movimientos, al igual apoya a poder establecer que equipos son necesarios para nuevas órdenes a proveedores. (véase anexos 1 al 5).

#### 2.4. PAGO A PROVEEDORES

Dentro de las Funciones a desempeñar en el área se encuentra la planificación de pago a proveedores, el 90% de los proveedores de la empresa son internacionales, al trabajar con proveedores internacionales se cuenta con ventajas ya que la empresa cuenta con un buen nivel crediticio por lo que el 90% de los proveedores se trabaja a crédito.

Se trabaja un reporte mensual en el cual se detalla que ordenes están próximas a vencer para poder planificar pagos, los pagos son realizados en moneda dólar por lo que es necesario la coordinación de pago con anticipo para poder crear solicitudes de compras de dólares con los bancos y poder así cubrir con los pagos correspondientes.

## CAPÍTULO III ACTIVIDADES DE MEJORA

En el presente capitulo se pretende dar a conocer planes de mejoramiento para la empresa, las cuales se adecuen hacia los objetivos, misión y visión de la empresa. Dentro del capítulo se analizará la situación actual de la empresa, análisis y explicación de las mejoras propuestas, y el impacto medible de las mismas.

Dentro de las propuestas de Mejora a implementar tenemos: Implementación de herramienta para el registro de los costos de cada carga para determinar precio de venta, programa para manejo de pago a proveedores.

## 3.1. SITUACIÓN ACTUAL

El departamento financiero y administrativo es una de la base primordial para que la empresa cuente con un óptimo funcionamiento. al ser una empresa nueva en el mercado en necesario realizar mejoras continuas para que exista un óptimo funcionamiento en toda el área administrativa.

En el transcurso del desarrollo de las practicas se logró identificar la problemática que existe en el manejo de la información de costos e introducción de precios en el sistema, los costos son detallados en el momento que la carga ingresa a bodega de formal general pero no existe una forma específica para determinar de una manera específica cada costo y poder determinar si el precio de venta es el adecuado.

Adicional a esto por medio de un análisis FODA se logró identificar diferentes debilidades entre las más importantes tenemos:

- 1. Falta de conocimiento de los inventarios disponibles por las tiendas
- 2. Introducción de Costos reales para determinación de precios
- 3. Sistema de contabilidad con información errónea en inventarios
- 4. falta de control en pago a proveedores.
- FODA sobre el análisis actual de ESS

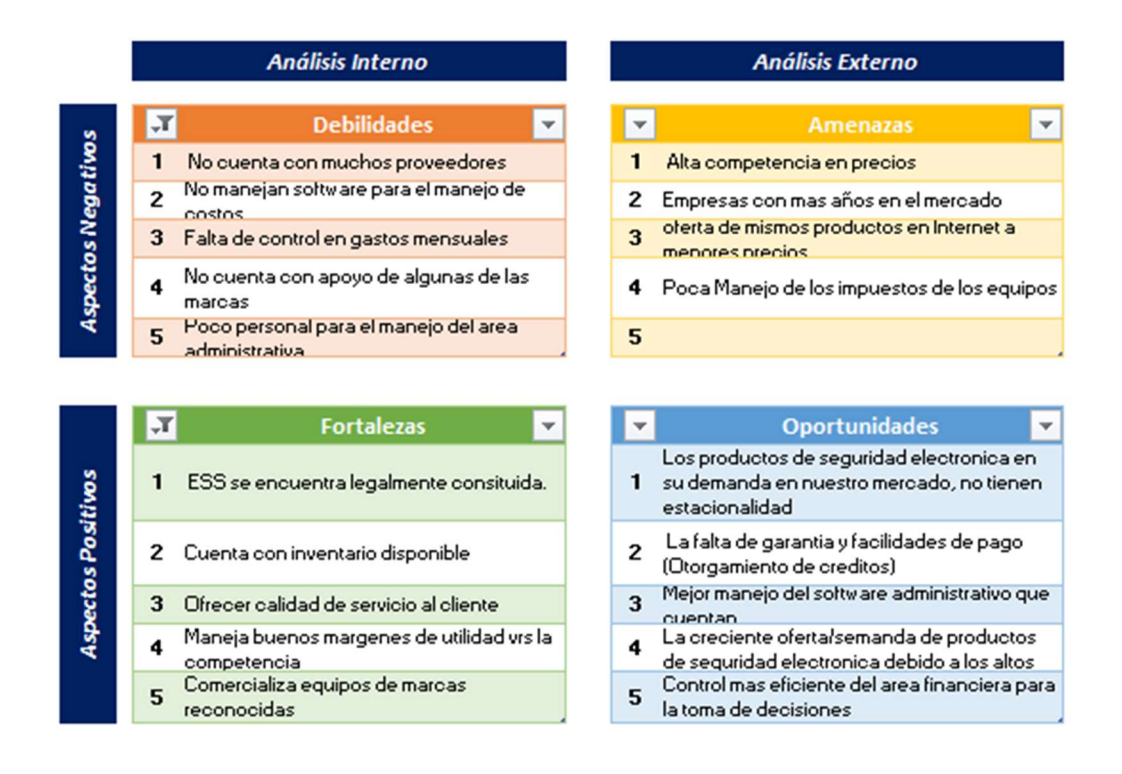

#### Ilustración 2: Análisis de FODA ESS

Como se puede observar en el análisis FODA la empresa cuenta dentro del análisis interno en debilidades como ser falta de control en gastos, no se maneja un software para el tema de costo lo que genera poca productividad o debilidad en el área financiera siendo esto un problema a resolver ya que la parte financiera es uno de los pilares para que toda empresa sea exitosa a largo plazo.

Así como la empresa cuenta con debilidades en el ámbito externo se resalta con diferentes fortalezas y oportunidades para una empresa que recién esta en el etapa de crecimiento en el mercado, dentro de las fortaleza se destaca el stock disponible de inventarios con los que cuentan, comercializan marcas muy reconocidas a nivel mundial lo que lo ayuda a posicionarse como uno de los mejores distribuidores en equipo de seguridad.

#### Árbol de Problema Actual

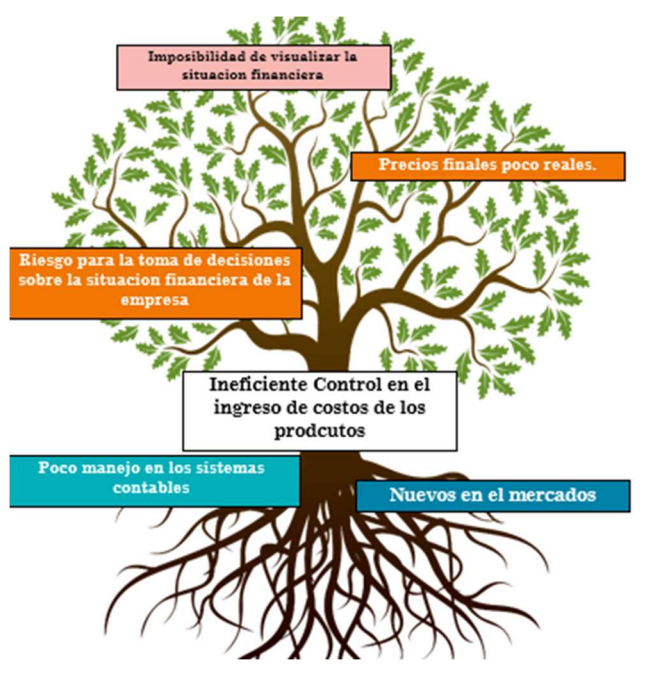

Ilustración 3: Árbol de Problemas ESS

Como causa identificada en el análisis del árbol de problemas se logró identificar la Ineficiencia en el control de ingreso de costos de los productos, teniendo como causas el poco manejo en los sistemas contables y nuevos en el mercado, generando como efecto precios finales poco reales, riesgo para la toma de decisiones sobre la situación financiera de la empresa.

#### 3.2 PROPUESTAS

#### 3.2.1 Software Administrativo de costos

Hoy en día Utilizar herramientas como Excel para empresas que recién empieza en el mercado les facilita manejar información de vital de importancia de una manera más eficaz y eficiente con el objetivo de minimizar costos en tiempo, costo en tediosos sistemas contables poco manejables.

Gavelán Izaguirre, J. (1999). Al ser una empresa importadora de productos es necesario poder detallar bien los costos en los que se incurre, ya que de esto dependerá que el precio real y se pueda contar con un buen margen de utilidad, todos los costos permiten que el producto sea nacionalizado y poder tener el costo real de cada producto ingresado.

El Objetivo de este programa es para facilitar el ingreso de la información necesaria para poder determinar el costo final en cada producto a ingresar.

Dentro de los aspectos generales y valores importantes que contará el archivo de Excel será los siguientes

Datos generales de Ingreso

|                                | Datos Generales de Ingreso                                                                                                    |
|--------------------------------|----------------------------------------------------------------------------------------------------|
| Dato                           | Descripción                                                                                                    |
| Empresa                        | Nombre de La empresa en el Archivo ayuda como<br>dato ilustrativo dentro del archivo.                                                                                  |
| Fecha                          | Fecha en la que ingresa la carga a tienda para su<br>posterior costeo.                                                                                                 |
| Orden                          | Numero de Orden de compra al proveedor.                                                                                                    |
| declaración                    | Numero de declaración dada en el Boletín de<br>Impuesto esto ayudara a la empresa al momento de<br>auditoría con la SAR y mejor control de<br>declaraciones realizadas |
| T.C                            | Tasa de cambio Utilizada en la presentación del<br>Boletín de impuestos.                                                                                               |
| Factura                        | Numero de Factura del proveedor.                                                                                                    |
| <b>BL</b>                      | BL es el número de referencia dada a cada carga<br>desde su origen para su posterior transporte.                                                                       |
| <b>EXW</b>                     | Tipo de Incoterm con la cual es manejada la carga<br>como ser EWX (Transporte Interno en Origen), FOB<br>(Free on Board) etc.                                          |
| <b>Flete Y Gastos Internos</b> | Flete Interno en el que incurrida algunas cargas.                                                                                                    |
| <b>FOB</b>                     | Precio dado desde el Proveedor sumado flete y<br>otros gastos internos.                                                                                                |
| Flete                          | Valor Pagado desde Origen hasta destino por<br>transporte de la carga.                                                                                                 |
| Seguro                         | Valor pagado por seguro de Carga, este valor es<br>calculado por el valor total comercial de cada carga.                                                               |
| Otros                          | Otros Gastos que se puedan incurrir como ser:<br>documentación, flete adicional, Comisión de<br>bancos, etc.                                                           |
| <b>CIF</b>                     | Valor Total sumado Flete, seguro y otros gastos.                                                                                                    |
| <b>CIF LPS</b>                 | Valor multiplicado por el tipo de tasa de cambio.                                                                                                    |
| DAI                            | Pago para pago de impuestos por derecho<br>arancelario de importación de algunos productos de<br>la carga.                                                             |
| <b>ISV</b>                     | Valor de pago por Impuestos sobre la venta del total<br>del equipo.                                                                                                    |
| Total                          | Total, pagado con impuestos de la carga.                                                                                                    |
| Factor                         | Factor de aumento de la carga desde origen hasta<br>pago de impuestos de aduanas.                                                                                      |

Tabla 1: Datos generales de ingreso de la carga.

Luego se encuentras todos los gastos de Nacionalización como se detalla a continuación

| Datos Generales de Ingreso     |                                                                                                    |  |  |  |  |  |  |  |  |
|--------------------------------|----------------------------------------------------------------------------------------------------|--|--|--|--|--|--|--|--|
| Dato                           | Descripción                                                                                                    |  |  |  |  |  |  |  |  |
| <b>Gastos Locales</b>          | Se refiere a todos los gastos incurridos<br>puesta la carga en puerto como ser: tramite<br>aduanal, almacenaje etc. |  |  |  |  |  |  |  |  |
| Retenciones                    | retención realizada por aduanas.                                                                                    |  |  |  |  |  |  |  |  |
| supervisión y Registro aduanal | Pago por revisión y registro de carga en<br>almacén.                                                                |  |  |  |  |  |  |  |  |
| Manejo de mercadería           | Pago de servicio a agencias aduaneras por<br>manejo de tramites en aduanas para su<br>retiro.                       |  |  |  |  |  |  |  |  |
| <b>Honorarios</b>              | Pago por servicio a agencias aduaneras por<br>revisión y manejo de documentación                                    |  |  |  |  |  |  |  |  |
| transmisión electrónica        | Pago por transmisión de boletín en sistemas<br>SAR.                                                                 |  |  |  |  |  |  |  |  |
| papelería y formas aduaneras   | Pago en gastos de papelería para pago de<br>impuestos.                                                              |  |  |  |  |  |  |  |  |
| Fotocopias                     | Pago de copia de documentos entregadas a<br>aduanas.                                                                |  |  |  |  |  |  |  |  |
| Scanner y comunicación         | Pago por escáner de documentación como<br>ser la Deva y Duca presentada al sistema de<br>la SAR.                    |  |  |  |  |  |  |  |  |
| Elaboración de la DI           | Pago por trabajo de la declaración de<br>impuestos de la carga.                                                     |  |  |  |  |  |  |  |  |
| Llenado de Duca                | Pago por llenado de la Duca.                                                                                        |  |  |  |  |  |  |  |  |
| transmisión de datos           | Pago por transmisión de datos.                                                                                      |  |  |  |  |  |  |  |  |
| <b>Especie Fiscal</b>          | Pago por manejo de documentación Fiscal.                                                                            |  |  |  |  |  |  |  |  |
| Flete Bodega Tgu               | Pago de flete de aduanas a bodega de<br>tiendas.                                                                    |  |  |  |  |  |  |  |  |
| <b>Total, Gastos Locales</b>   | Pago total de gastos locales.                                                                                       |  |  |  |  |  |  |  |  |

Tabla 2: Datos de gastos de Nacionalizacion

 Todos los costos antes mencionados son llenados de forma manual, de toda la información recopilada al momento del ingreso de la mercancía.

Información para determinación de costos.

1. Cantidad: Información de cada cantidad unidad ingresada por modelo.

2. Descripción: información necesaria del producto como ser modelo, departamento al que pertenece.

3. FOB unitario: Precio dado por el proveedor sin costos CIF.

4. Total FOB: precio total por las cantidades de cada modelo.

5. Porcentaje de Participación: con el porcentaje de participación se logra determinar cuánto es el costo incurrido por cada producto, el cual se calcula de la siguiente manera: Total FOB modelo \* Total Carga General.

Con estos datos podemos determinar el grado de participación por cada producto en dicha carga, al ser mayor las unidades, mayor será el porcentaje de participación, pero el costo por producto disminuirá.

6. Desc/Ajuste: Se calcula todos los descuentos o ajuste que existan dentro de la Factura comercial total FOB, el cual se calcula de la siguiente manera: total descuento\* porcentaje de participación.

7. EXW/FOB: se calcula restando los descuentos- el total FOB de la Factura.

8. Flete Interno: es el costo en él se incurre cuando un proveedor no cuenta con envíos gratis desde la Bodega del proveedor hasta las bodegas marítimas del Transportista. Se calcula de la siguiente forma: total EXW/FOB del producto dividido entre el Total de la carga por el valor del total del flete interno. Teniendo como porcentaje un valor de participación dentro de la carga.

9. FOB: Total después de Flete interno, se calcula el FOB Total de cada producto restando el total EWX/FOB menos el Flete Interno.

10. Flete: Dentro el Flete se determinan todos los costos incurridos en Flete desde el origen hasta el destino Final, se calcula costos como ser: Flete marítimo, gastos de documentación, en ocasiones gastos de pick up entre otros.

11. Seguro: es el valor pagado para asegurar la carga por el valor de la factura comercial, en caso de sufrir algún daño o perdida la empresa transportista se ve obligada a reembolsar ya sea en una totalidad o parcial el valor asegurado. El seguro es prorrateado entre toda la carga de la siguiente forma: valor total FOB de cada modelo dividido entre el total de la factura por el valor total del seguro.

12. Otros Gastos: dentro de las importaciones en ocasiones se generan otros gastos de improvisto como gastos indirectos en trámites administrativos en ocasiones. (véase anexos 6 al 10).

#### 3.2.2. Implementación Software análisis de crecimiento

Para que una empresa se mantenga solida en el mercado por lo que una métrica importante son los indicadores de crecimiento de ventas ya que les permite una toma de decisiones basada en datos reales, mejorando la toma de decisiones y los resultados a largo plazo.

Es necesario que las empresas se planteen un análisis de crecimiento en comparación con el mes anterior ya que les ayudara a la creación de nuevas estrategias para los meses siguiente con un objetivo claro.

Existen muchas maneras de para la medición del crecimiento de la empresa según García-Manjón & Romero-Merino (2010), destacan el valor de mercado, el número de empleados, las ventas, el valor de la producción o el valor añadido. Por lo que dentro nuestro análisis se centra en la medición de las ventas. Bernal-Domínguez, D. (s. f.).

Se propone iniciar con un archivo en Excel como herramienta útil para el análisis de crecimiento en el cual se ingresen las ventas mes a mes, se analice el crecimiento de cada mes frente al mes anterior para la toma de decisiones a corto plazo de los gerentes financiero y general de la empresa.

Se desarrollo un Dashboard utilizando la herramienta Excel para el manejo del análisis de la información mediante datos y graficas y poder obtener la información mensual de una manera más ágil para la toma de decisiones de los gerentes.

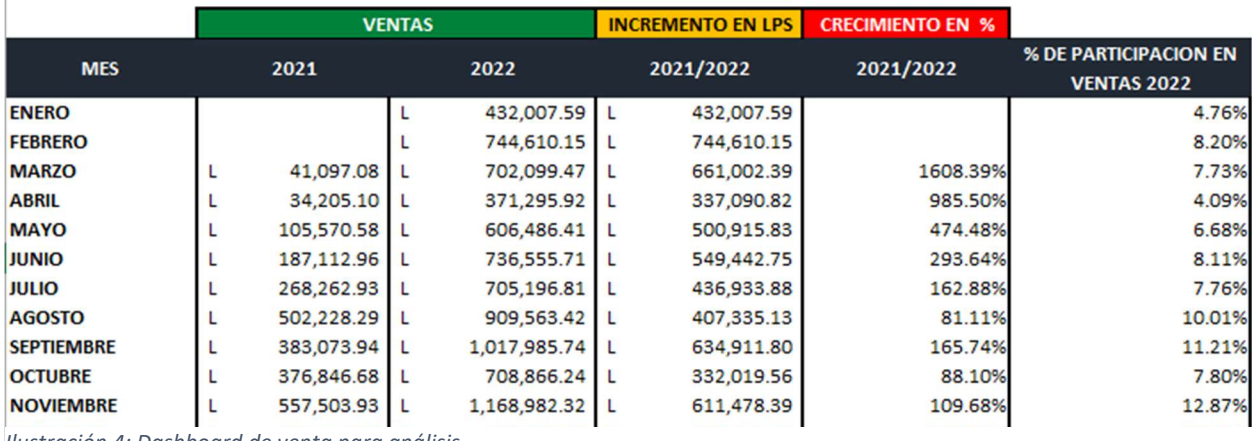

Ilustración 4: Dashboard de venta para análisis

Dentro de la Tabla desarrollada se pretende brindar toda la información de ventas, para posterior Excel pueda dar los resultados como ser el incremento en lempiras como en porcentajes realizando un comparativo entre años, o bien mes a mes esto dependerá del departamento como desee realizarlo.

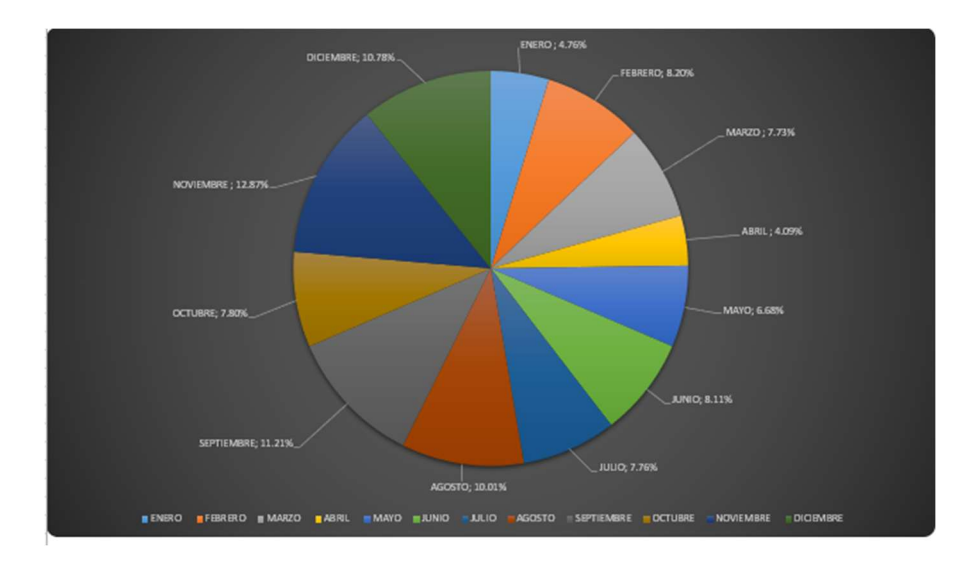

## Ilustración 5: Gráfica comparativa de análisis de ventas

En la Grafica anterior se muestran los datos obtenidos de la tabla de ventas por mes, esto les ayudara a poder tener una mayor compresión de la información de una manera más ágil lo que ayudara a los directivos para la toma de decisiones, creación de estrategias de mercadeo entre otros.

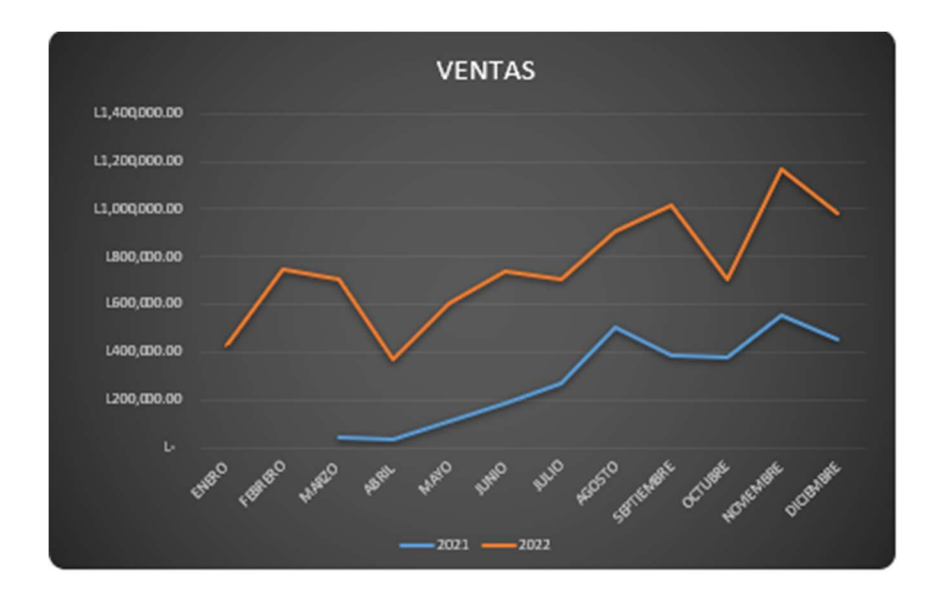

Ilustración 6: Gráfica Lineal de ventas en lempiras para análisis de venta.

La grafica anterior es otro tipo en este caso es una grafica lineal que ayuda a medir el crecimiento durante el tiempo de series de información, ayudando de igual manera a directivos y socios a poder entender la información de ventas de una manera más rápida y sencilla.

#### 3.3. Impacto Medible

## 3.3.1. Software Administrativo de Costos

La creación de un sistema o herramienta para la administración de costos puede llegar a ser un arduo y tedioso trabajo, se trata de invertir el más mínimo tiempo generando debilidades a la empresa a la hora de la toma de decisión. No obstante, es necesario que las empresas aun siendo empresas pequeñas o nuevas en el mercado cuente con buen sistema de manejo en sus costos, ya que a largo plazo se contara con una salud financiera.

Para la creación, aprobación e implementación del Software de administración de costos depende de dos niveles jerárquicos de la empresa generando costos en su implementación a futuro, en la siguiente tabla se detalla, Tabla 1. Estimación de Esfuerzos por actividad.

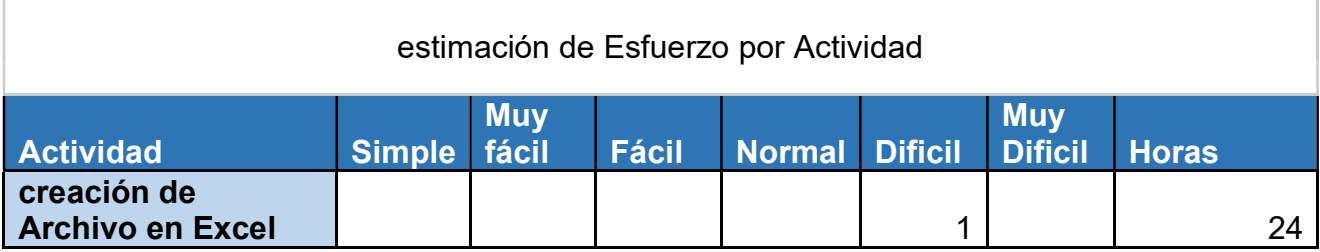

Tabla 3 Estimación de esfuerzos por actividad.

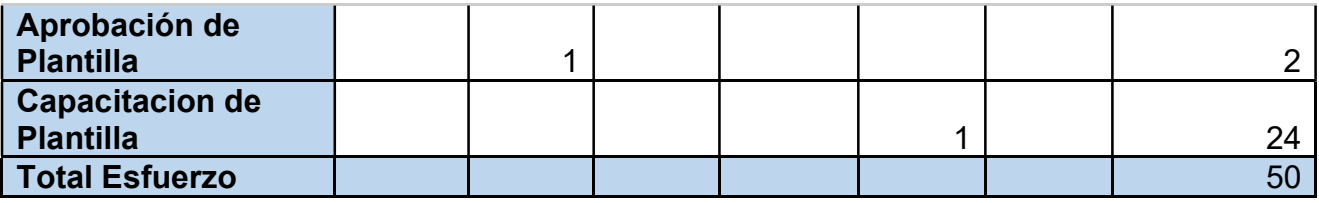

Fuente: Elaboración Propia.

Los datos fueron obtenidos por un análisis cualitativo mediante encuesta al directivo de la empresa con el objetivo de calificar cada actividad a desarrollar, cada calificación por hora tiene un valor por lo que el cualitativo difícil tiene un valor de 24 horas, teniendo como resultados un total de esfuerzo de 50 horas para el desarrollo e implementación de la plantilla.

## Tabla 4:: Calificación por horas.

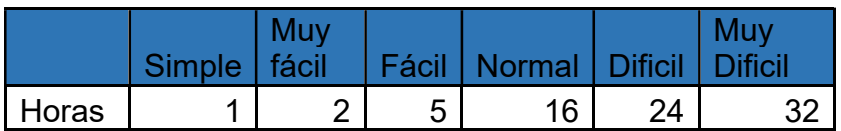

Dentro de la Tabla antes mencionada se detalla el porcentaje en horas de cada categoría, empezando desde simple con un valor de 1 hora hasta muy difícil con un valor de 32 horas para puesta en marcha de cada actividad a realizar en el desarrollo de la herramienta.

## Fuente: Elaboración Propia.

## Tabla 5: Total esfuerzos

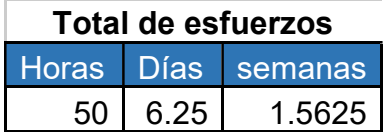

Fuente: Elaboración Propia.

Después de determinar el total de horas de esfuerzo para el desarrollo de la herramienta esto se elaboro la tabla de total de esfuerzos en base a horas, días y semanas de trabajo, teniendo como resultado 50 horas, que equivale a 6.25 días, realizando el trabajo con una estimación de una semana.

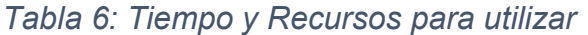

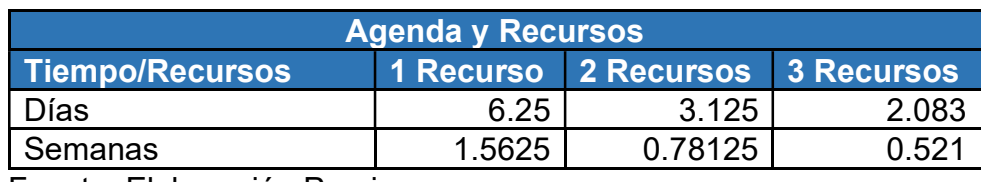

Fuente: Elaboración Propia.

Adicional se realizó una estimación del tiempo y recurso humano a utilizar para poder determinar el costo mas factible, con un recurso humano el tiempo de desarrollo es de 6.25 días traduciendo esto a una semana de jornada laboral, con dos personas en el proyecto se habla de 3 días promedio siendo esto media semana jornada laboral, y con 3 personas tiene un resultado de 2 días, al ser una sola herramienta de trabajo y minimizando costos en pago de salarios es recomendable el uso de un solo recurso humano para el desarrollo.

| <b>Actividad</b>                 | <b>Encargado</b>   | <b>Horas</b> | <b>Costo por</b><br><b>Hora</b> | <b>Costo Total</b> |  |  |
|----------------------------------|--------------------|--------------|---------------------------------|--------------------|--|--|
| <b>Creacion de Archivo en</b>    |                    |              |                                 |                    |  |  |
| excel                            | Gerente Financiero | 24           | 104.67                          | 2,512.08           |  |  |
|                                  | Gerente            |              |                                 |                    |  |  |
|                                  | Financiero/        |              |                                 |                    |  |  |
| <b>Aprobacion de Plantilla</b>   | General            | 2            | 209.34                          | 418.68             |  |  |
| <b>Capacitacion de Plantilla</b> | Gerente Financiero | 24           | 104.67                          | 2,512.08           |  |  |
| <b>Total Esfuerzo</b>            |                    |              |                                 | 5,442.84           |  |  |

Tabla 7: estimación implementación de plantilla administrativa de Costos

Fuente: Elaboración propia.

Para la implementación de la plantilla administrativa de costos, se generará una inversión de tiempo de 50 horas entre el Gerente Financiero y Gerencia General, lo cual se traduce en un costo económico de L. 5,442.84. el archivo será utilizado únicamente en formato de Excel.

Esta acción tendrá un alcance de beneficio para toda la empresa, directamente el departamento Financiero es el primer beneficiado, pero al ser un departamento de alta importancia el aplicar este archivo generara datos de costos más reales que beneficia directamente el precio final del cliente.

#### 3.3.2. Software análisis de crecimiento

Es necesario que se cuente con una plantilla de análisis de crecimiento en ventas mes a mes para el análisis de una forma más ágil, hoy en día los gerentes necesitan la información de una forma más rápida para la toma decisión. Santamaría, M. (2018, noviembre 16).

Para poder conocer el impacto de una forma medible se realizó un análisis sobre el tiempo utilizado en comparación con la situación actual con lo propuesto, el no contar con una plantilla que agilice el análisis conlleva un promedio de 3 horas utilizada en tiempo para poder analizar la información; con la plantilla el tiempo se reduce a 15 minutos el análisis para la creación de estrategias lo que conlleva una reducción del 90%.

Rodrigues, N. (s. f.). como se mencionó anteriormente el índice de crecimiento de las ventas es una métrica fundamental que apoya a las empresas a la toma de decisiones

basada en datos lo que conlleva si los índices son más bajos que el es anterior significa deben de plantearse nuevas estrategias de ventas. (véase anexo 3).

#### CAPÍTULO IV: CONCLUSIONES Y RECOMENDACIONES

En el presente apartado se pretende dar a conocer los objetivos planteados al principio del documento con el objetivó de identificar si se lograron llevar a cabo.

Dentro del apartado se realizará una serie de conclusiones relacionadas directamente con lo desarrollado durante el lapso de prácticas realizada en la empresa Electronic Security Systems y una serie de recomendaciones para un mejor funcionamiento en el departamento financiero de la empresa.

#### 4.1. Conclusiones

- Con el objetivo de mejorar el desempeño y rendimiento de la empresa se realiza una serie de propuestas de mejora, agilizando los tiempos para la toma de decisión por lo que trabaja en las siguientes propuestas: Implementación de software administrativo, Software análisis de crecimiento.
- Se desarrolla una propuesta de implementación de software administrativo de costos el cual será utilizado en cada carga de ingreso a tiendas, para posterior introducción de precio de venta a sistema, el costo de implementación económicamente es de 5,442.84 lps.
- Se realizo una propuesta de implementación de plantilla para el análisis de crecimiento de cada mes en ventas, teniendo una reducción en tiempo del 90% para la toma de decisiones de los gerentes de la empresa.

 Se realizo un sistema en Excel el cual facilitara el ingreso de los costos de cada, con el objetivo de volver más eficiente y eficaz las tareas en el departamento financiero. Logrando disminuir en un 80% el ingreso de costos a sistema.

## 4.2. Recomendaciones

- Implementar las propuestas presentadas en el presente documento con el objetivo de continuar con la mejora continua, teniendo un impacto positivo en el área financiera de la empresa. Reduciendo tiempos y mejoras en las respuestas para los directivos de la empresa.
- Realizar revisiones continuas y actualizaciones a los datos para un mejor funcionamiento en el manejo de costos.
- Continuar con la implementación de sistemas de análisis para la reducción de errores en un mayor número y poder aumentar la mejora en la toma de decisiones.
- Dar seguimiento al uso del software de costeo de productos para obtener datos de costos más reales, en un periodo de un mes realizar un análisis de las mejoras realizadas al utilizar este sistema.

## BIBLIOGRAFÍA

Bernal-Domínguez, D. (s. f.). Análisis del crecimiento de las ventas mediante un modelo logarítmico con ratios. Suma de Negocios, 9(20), 93-101.

Costos vinculados a la importación de mercancías. (s. f.). DIARIO DEL EXPORTADOR.

Recuperado 11 de diciembre de 2022, de

https://www.diariodelexportador.com/2021/02/costos-vinculados-la-importacion-de.html

Gavelán Izaguirre, J. (1999). COSTOS DE IMPORTACIÓN.

- Izaguirre, J. G. (1999). COSTOS DE IMPORTACIÓN. Universidad Nacional Mayor de San Marcos.
- Inversiones, B. M. F. (s. f.). ¿Cómo tomar decisiones financieras acertadas? Recuperado 11 de diciembre de 2022, de https://www.bmfinversiones.com/blog/como-tomardecisiones-financieras-certeras
	- Rodrigues, N. (s. f.). Cómo calcular el índice de crecimiento de ventas de tu empresa. Recuperado 11 de diciembre de 2022, de

https://blog.hubspot.es/sales/crecimiento-ventas

- Santamaría, M. (2018, noviembre 16). Cómo hacer un pronóstico de ventas rápido, sencillo y efectivo. Forcemanager. https://www.forcemanager.com/es/blog/como-hacer-unpronostico-de-ventas/
- (S. f.). Recuperado 11 de diciembre de 2022, de https://honduras.eregulations.org/procedure/256/574/step/949?l=es

Tasa de Crecimiento de Ventas (Sales Growth Rate). (s. f.). Plika. Recuperado 11 de diciembre de 2022, de https://getplika.com/diccionario/tasa-de-crecimiento-de-ventassales-growth-rate/

#### GLOSARIO

1. FOB: Libre a bordo, es un incoterm utilizado en el comercio internacional para operaciones de compraventa la cual se realiza por via marítima. Se utiliza para carga general.

2. CIF: Es un acrónimo del término en ingles Cost, Insurance, and Freight, puerto en destino significa que el precio de venta incluye los costos de la mercancía, el transporte marítimo y demás gastos en origen.

3. DUCA-D: declaración de aduanas de mercancías también conocidas como Dua utilizada para el comercio con países terceros.

4. EXW: Tipo de Incoterm donde fabrica entrega su mercancía en sus instalaciones.

5. DASHBOARD: Herramienta utilizada para poder observar de una más clara las métricas de análisis de algún tema en específico.

# ANEXOS

#### Anexo 1: reporte de stock inventario

|                         |                                                                                      | REPORTE DE INVENTARIO Y VENTAS POR UNIDAD OCTUBRE | Curatorm                                |                         |                                 |                       |                               |                                              |         |                                                            |                                         |
|-------------------------|--------------------------------------------------------------------------------------|---------------------------------------------------|-----------------------------------------|-------------------------|---------------------------------|-----------------------|-------------------------------|----------------------------------------------|---------|------------------------------------------------------------|-----------------------------------------|
| Product Line (Optional) | Product Line/Series (Optional)                                                       | Dahua Product Model (Required)                    | er.<br>Product<br>Model<br>Optiona<br>n | Brund/OEM<br>(Optional) | <b>Unit Price</b><br>(Required) | FOB/DDP<br>(Required) | <b>Currency</b><br>(Required) | Stock<br><b>November</b><br>Stock<br>Require | Transit | Quantity in Sales Volum<br>Required)<br>(Optional) OCTUBRE | Safe Stock<br>Coefficient<br>(Optional) |
|                         | CAMARA BULLET PLASTICA IMP 2.8MM                                                     | DH-HAC-B1A11N-0280B                               |                                         |                         |                                 |                       |                               | 275                                          |         |                                                            |                                         |
|                         | CAMARA BULLET PLASTICA 2MP 2.8MM                                                     | DH-HAC-B1A21N-0280B                               |                                         |                         |                                 |                       |                               | 135                                          |         | 178                                                        |                                         |
|                         | CAMARA BULLET PLASTICA 2MP 3.6MM                                                     | DH-HAC-B1A21N-0360B                               |                                         |                         |                                 |                       |                               | 113                                          |         |                                                            |                                         |
|                         | CAMARA BULLET PLASTICA 5MP 3.6MM                                                     | DH-HAC-B1A51N-0360B                               |                                         |                         |                                 |                       |                               | 11                                           |         | û.                                                         |                                         |
|                         | CAMARA BULLET PLASTICA 5MP 2,8MM                                                     | DH-HAC-B1451N-0280B                               |                                         |                         |                                 |                       |                               | 121                                          |         |                                                            |                                         |
|                         | CAMARA BULLET METALICA 5MP 2,8MM                                                     | DH-HAC-B2A51N-0280B                               |                                         |                         |                                 |                       |                               | 33                                           |         |                                                            |                                         |
|                         | CAMARA BULLET METALICA 1MP 2.8MM                                                     | DH-HAC-B2A11N-0280B                               |                                         |                         |                                 |                       |                               | 431                                          |         |                                                            |                                         |
|                         | CAMARA BULLET METALICA 2MP 3.6MM                                                     | DH-HAC-B2A21N-0360B                               |                                         |                         |                                 |                       |                               | 353                                          |         | û.                                                         |                                         |
|                         | CAMARA BULLET METALICA 2MP 2.8MM                                                     | DH-HAC-B2A21N-0280B                               |                                         |                         |                                 |                       |                               | 733                                          |         | 67                                                         |                                         |
|                         | CAMARA BULLET METALICA 4MP 2.8MM                                                     | DH-HAC-B2A41N-0280B                               |                                         |                         |                                 |                       |                               |                                              |         | n.                                                         |                                         |
|                         | CAMARA BULLET METALICA 2MP VARIFOCAL                                                 | HAC-B4A21N-VF                                     |                                         |                         |                                 |                       |                               | 25                                           |         |                                                            |                                         |
|                         | CAMARADOMO PLASTICA 2MP 2.8MM                                                        | DH-HAC-D1A21N-0280B                               |                                         |                         |                                 |                       |                               | 255                                          |         |                                                            |                                         |
|                         | CAMARA DOMO PLASTICA 2MP VARIFOCAL                                                   | <b>HAC-D3A21N-VF</b>                              |                                         |                         |                                 |                       |                               | 12                                           |         |                                                            |                                         |
|                         | CAMARA DOMOTIPO OJO PLASTICA VARIFOCAL                                               | DH-HAC-T3A21N-VF                                  |                                         |                         |                                 |                       |                               |                                              |         |                                                            |                                         |
|                         | CAMARA DOMOTIPO OJO PLASTICA 1MP 2.8 MM                                              | HAC-T1A11N                                        |                                         |                         |                                 |                       |                               | 428                                          |         | 20                                                         |                                         |
|                         | CAMARA DOMOTIPO OJO PLASTICA 2MP 2.8 MM                                              | HAC-T1A21N                                        |                                         |                         |                                 |                       |                               | 315                                          |         | 119                                                        |                                         |
|                         | CAMARA DOMOTIPO OJO PLASTICA 2MP 3.6 MM                                              | HAC-T1A21N                                        |                                         |                         |                                 |                       |                               | 117                                          |         | û.                                                         |                                         |
|                         | CAMARA DOMOTIPO OJO PLASTICA 4MP 2.8 MM                                              | HAC-T1A41N                                        |                                         |                         |                                 |                       |                               | $\blacktriangleleft$                         |         | û.                                                         |                                         |
|                         | CAMARA DOMOTIPO OJO PLASTICA 5MP 2.8 MM                                              | HAC-T1A51N                                        |                                         |                         |                                 |                       |                               | $\blacktriangleleft$                         |         | 10                                                         |                                         |
|                         | CAMARA DOMOTIPO OJO METALICA 1MP 2.8 MM                                              | HAC-T2A11N                                        |                                         |                         |                                 |                       |                               | 425                                          |         | 10                                                         |                                         |
|                         | CAMARA DOMO TIPO OJO METALICA 2MP 2.8 MM                                             | <b>HAC-T2A21N</b>                                 |                                         |                         |                                 |                       |                               | 272                                          |         | 62                                                         |                                         |
|                         | CAMARA DOMO TIPO OJO METALICA 2MP 3.6 MM                                             | <b>HAC-T2A21N</b>                                 |                                         |                         |                                 |                       |                               | 285                                          |         | n.                                                         |                                         |
|                         | CAMARA DOMO TIPO OJO METALICA 4MP 2.8 MM                                             | HAC-T2A41N                                        |                                         |                         |                                 |                       |                               |                                              |         |                                                            |                                         |
|                         | CAMARA DOMO TIPO OJO METALICA 5MP 2.8 MM                                             | <b>HAC-T2A51N</b>                                 |                                         |                         |                                 |                       |                               | 11                                           |         |                                                            |                                         |
|                         | CAMARA DOMO TIPO OJO METALICA Y PLASTICA 2MP 2.8MM FULL COLOFINAC-HDW1239TLN-A-LED   |                                                   |                                         |                         |                                 |                       |                               | 11                                           |         |                                                            |                                         |
|                         | CAMARA DOMO TIPO OJO METALICA 2MP 2.8MM FULL COLOR, AUDIO                            | HAC-HDW1239TN-A-LED                               |                                         |                         |                                 |                       |                               | $\ddot{\phantom{1}}$                         |         |                                                            |                                         |
|                         | CAMARA DOMOTIPO OJO METALICA Y PLASTICA 5MP 2.8MM, AUDIO                             | HAC-HDW1500TLQN-A                                 |                                         |                         |                                 |                       |                               | 31.                                          |         |                                                            |                                         |
|                         | CAMARA DOMO TIPO OJO METALICA Y PLASTICA 5MP 2.8MM FULL COLOFI HAC-HDW1509TLQN-A-LED |                                                   |                                         |                         |                                 |                       |                               | 52                                           |         |                                                            |                                         |
|                         | CAMARA BULLET METALICA 2MP MOTORIZADA S5                                             | HAC-HFW1200RN-2-IRE6 S5                           |                                         |                         |                                 |                       |                               | 24                                           |         |                                                            |                                         |
|                         | CAMARA BULLET METALICA Y PLASTICA 2MP 2.8MM                                          | HAC-HFW1200THN-I4                                 |                                         |                         |                                 |                       |                               | 34.                                          |         |                                                            |                                         |

Anexo 1: Información sobre actividades realizadas durante la practica como ser,

## reportes de inventarios y ventas por unidades.

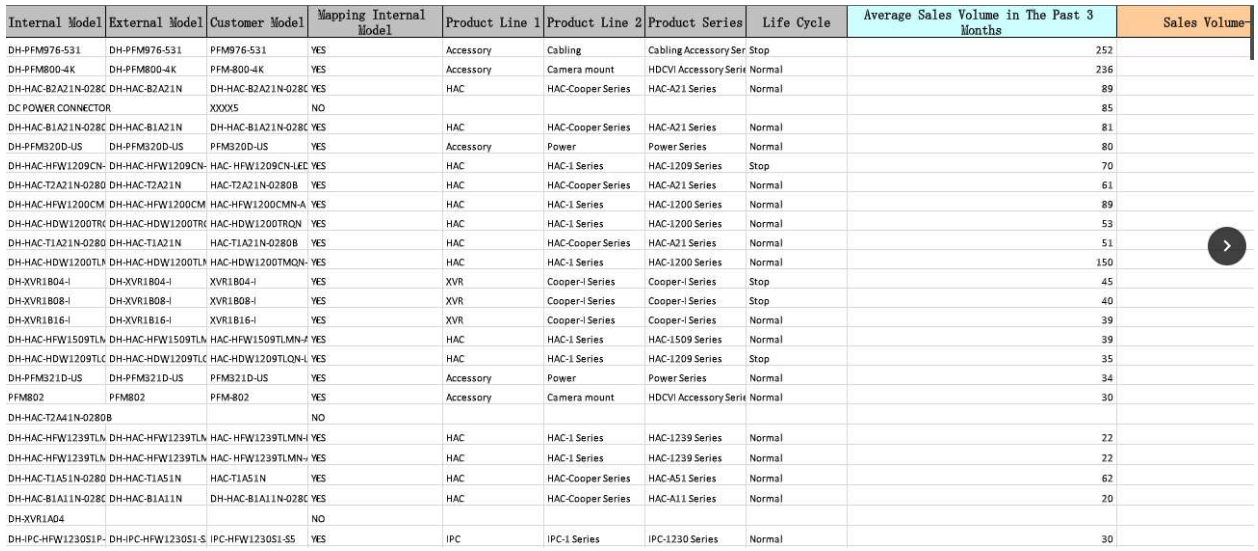

Anexo 2 Sale volumen stock

Anexo 2: Información sobre volúmenes de stock mensuales por cada producto,

actividad desarrollada durante la práctica.

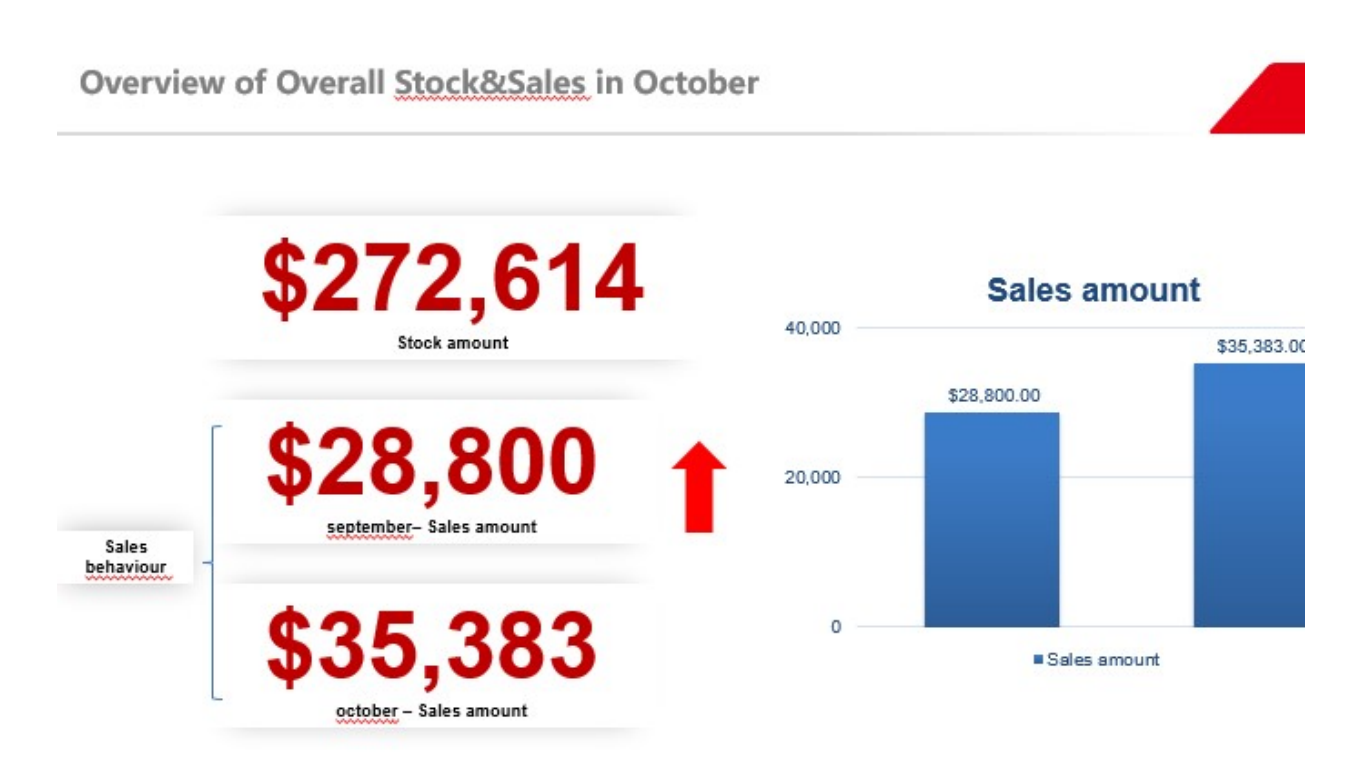

Anexo 3: Overview of overall stock sale

Anexo 3: Información sobre comparativo y análisis de ventas ´por meses.

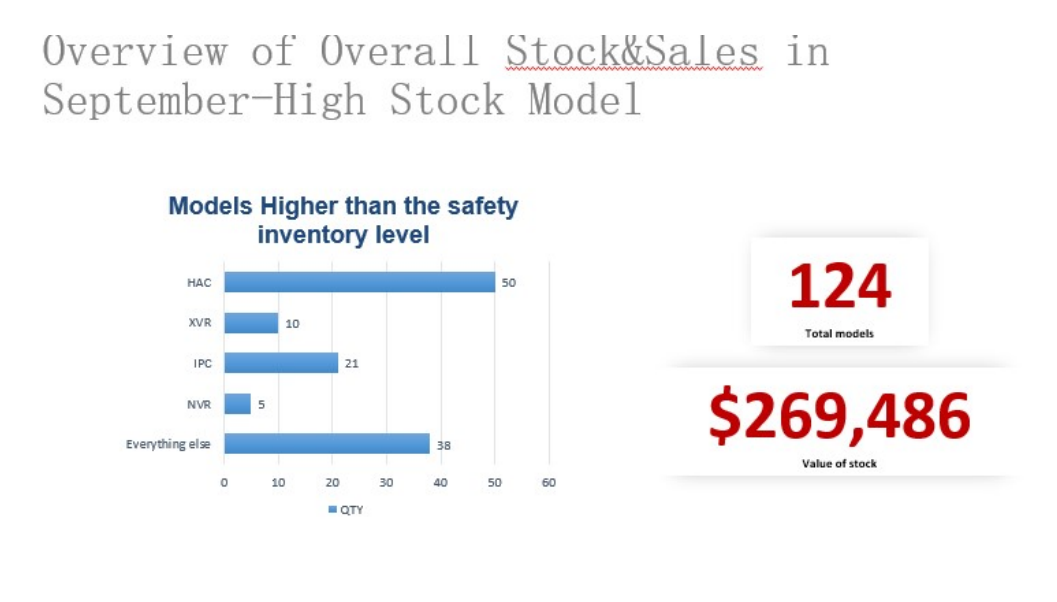

Stock Coefficient level>=6

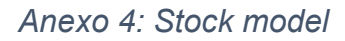

Anexo 4: Información sobre productos en sobre stock, análisis de venta.

Overview of overall Stock&Sales in October-No Sales

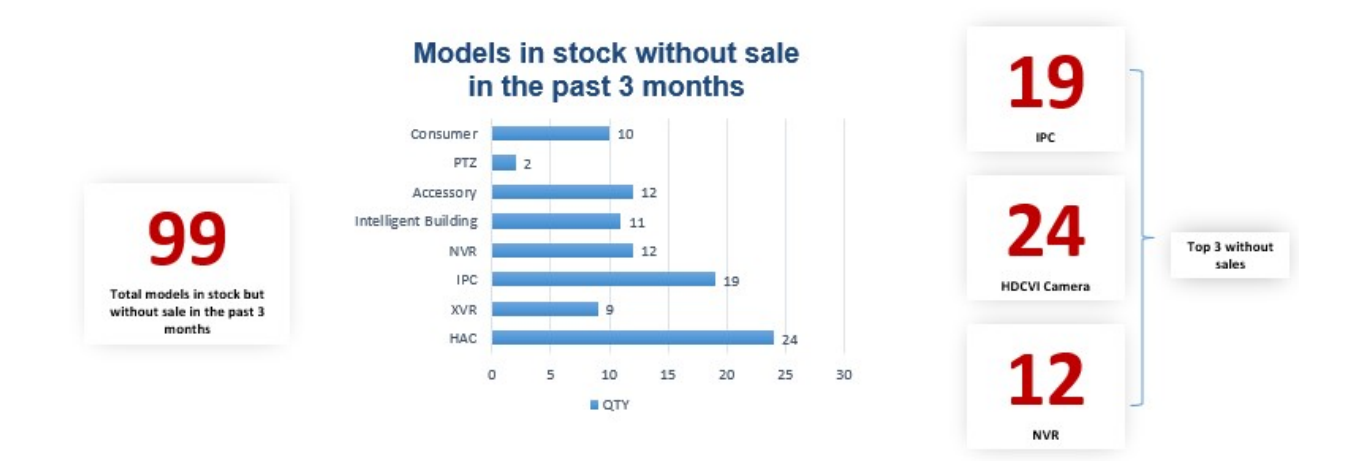

#### Anexo 5: Model in stock

## Anexo 5: Información sobre productos en sobre en stock, actividades realizadas

#### durante durante durante de la práctica.

Available to buy from Panama Warehouse Stock Urgent Need and Purchase More

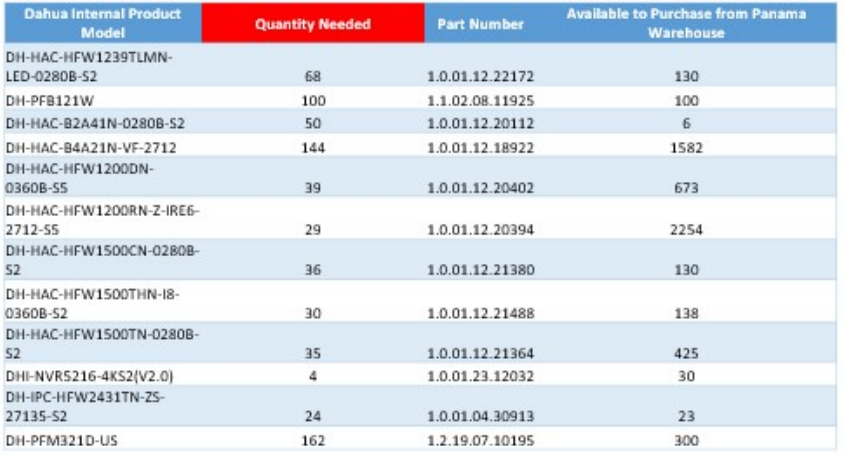

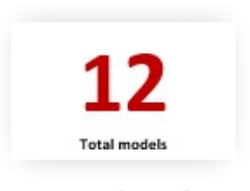

Can purchase from Panama warehouse.

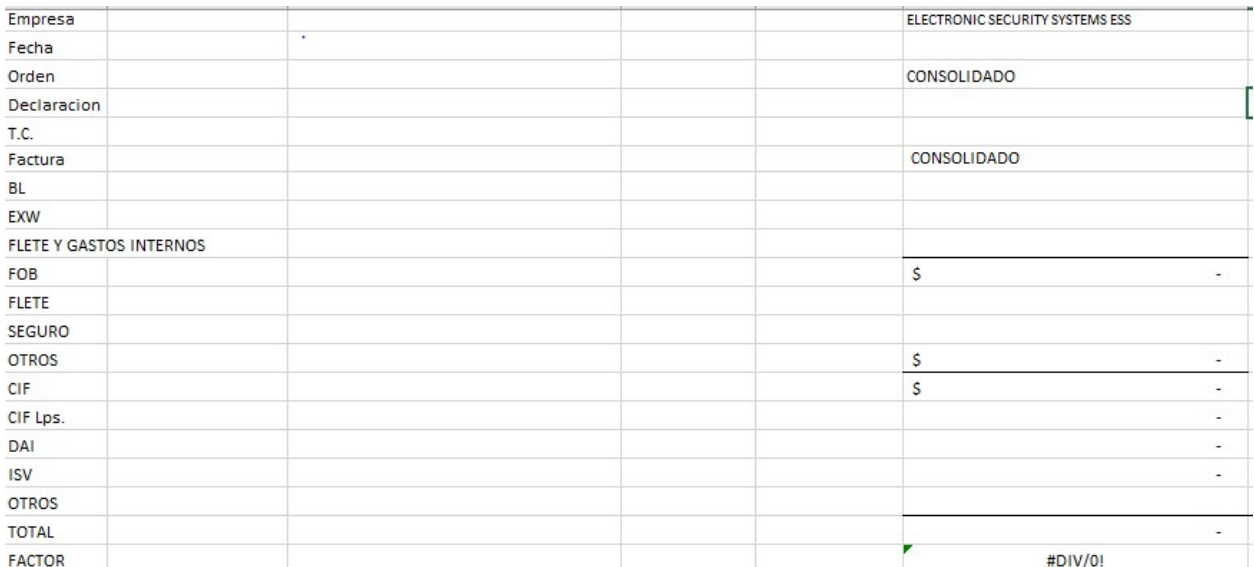

# Anexo 6: Software para el manejo de costos

| Descripción del gasto          | <b>Gastos Deducibles sin IVA</b> | <b>Gastos No deducibles</b> | No. Documento       |
|--------------------------------|----------------------------------|-----------------------------|---------------------|
| Gastos Locales \$              | $\sim$                           |                             |                     |
| Retenciónes                    | $\sim$                           |                             |                     |
| Supervisión y Registro aduanal | $\overline{\phantom{a}}$         |                             |                     |
| Gastos Locales L.              | $\overline{\phantom{a}}$         |                             |                     |
| Manejo de Mercaderia           | $\sim$                           |                             |                     |
| Honorarios                     | $\mathbf{r}$                     |                             |                     |
| Transmision electronica        | $\sim$                           |                             |                     |
| papeleria y formas aduaneras   | $\sim$                           |                             |                     |
| Fotocopias                     | $\sim$                           |                             |                     |
| scaner y comunicación          | $\sim$                           |                             |                     |
| Elaboracion de DI              | $\overline{\phantom{a}}$         |                             |                     |
| Llenado de DUCA                | $\sim$                           |                             |                     |
| <b>Trasmision de Datos</b>     | $\sim$                           |                             |                     |
| Especie Fiscal                 | $\sim$                           |                             |                     |
| Flete a Bodega Tgu             | $\overline{\phantom{a}}$         |                             |                     |
| manejo                         | $\overline{\phantom{a}}$         |                             |                     |
| Otros:                         | $\sim$                           |                             | combustible y total |
| <b>TOTAL GASTOS LOCALES</b>    | $\overline{\phantom{a}}$         | #DIV/0!<br>۰                | $\sim$              |

Anexo 7: Gastos de Nacionalizacion

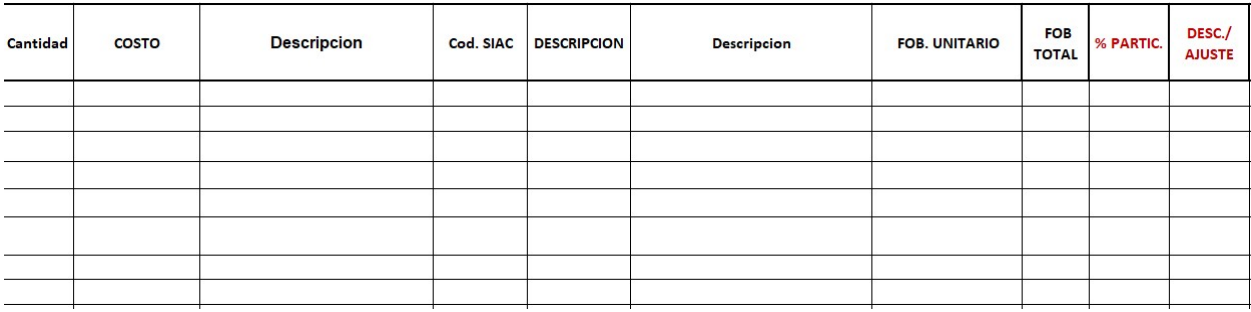

## Anexo 8:Partida de ingreso de productos detalles

| <b>EXW/FOB</b> | $\sim$<br><b>FLETE</b><br><b>INTERNO</b> | <b>FOB</b> | $\sim$<br>Flete | S<br><b>Seguro</b> | $\sim$<br><b>OTROS</b> | <b>Total CIF</b> | #DIV/0!<br>Gastos<br>lizacion | Naciona- Gran Total | Partida | Arancel | Cod. SAC | <b>DAI</b> | <b>ISV</b> | Costo y<br>(S/iva y)<br>S/Desc.) | Costo y<br>Gasto U. Gastos U. (sin<br><b>IVA</b> y Con<br><b>Desc</b> |
|----------------|------------------------------------------|------------|-----------------|--------------------|------------------------|------------------|-------------------------------|---------------------|---------|---------|----------|------------|------------|----------------------------------|-----------------------------------------------------------------------|
|                |                                          |            |                 |                    |                        |                  |                               |                     |         |         |          |            |            |                                  |                                                                       |
|                |                                          |            |                 |                    |                        |                  |                               |                     |         |         |          |            |            |                                  |                                                                       |
|                |                                          |            |                 |                    |                        |                  |                               |                     |         |         |          |            |            |                                  |                                                                       |

Anexo 9: Desglose de gastos

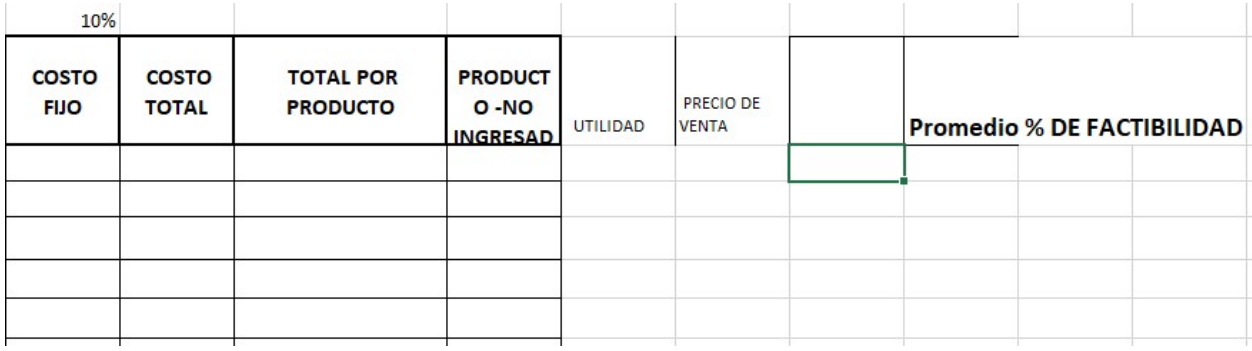

Anexo 10: Total costos por producto

Anexos del 6 al 10: Información sobre software en Excel para el manejo de

introducción de costos de cada carga en ingreso.

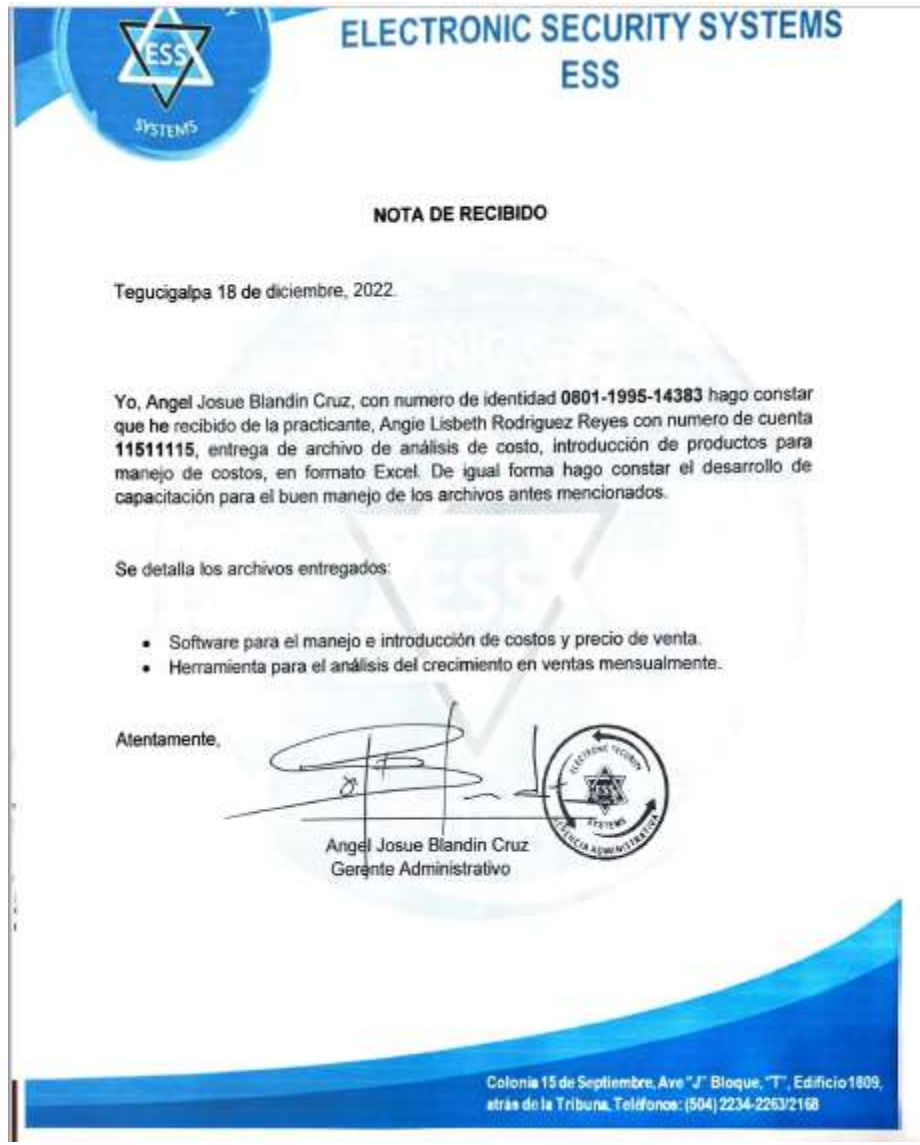